# Liga Sustentante: http://registroenlinea.ceneval.edu.mx/RegistroLinea/indexCerrado.php

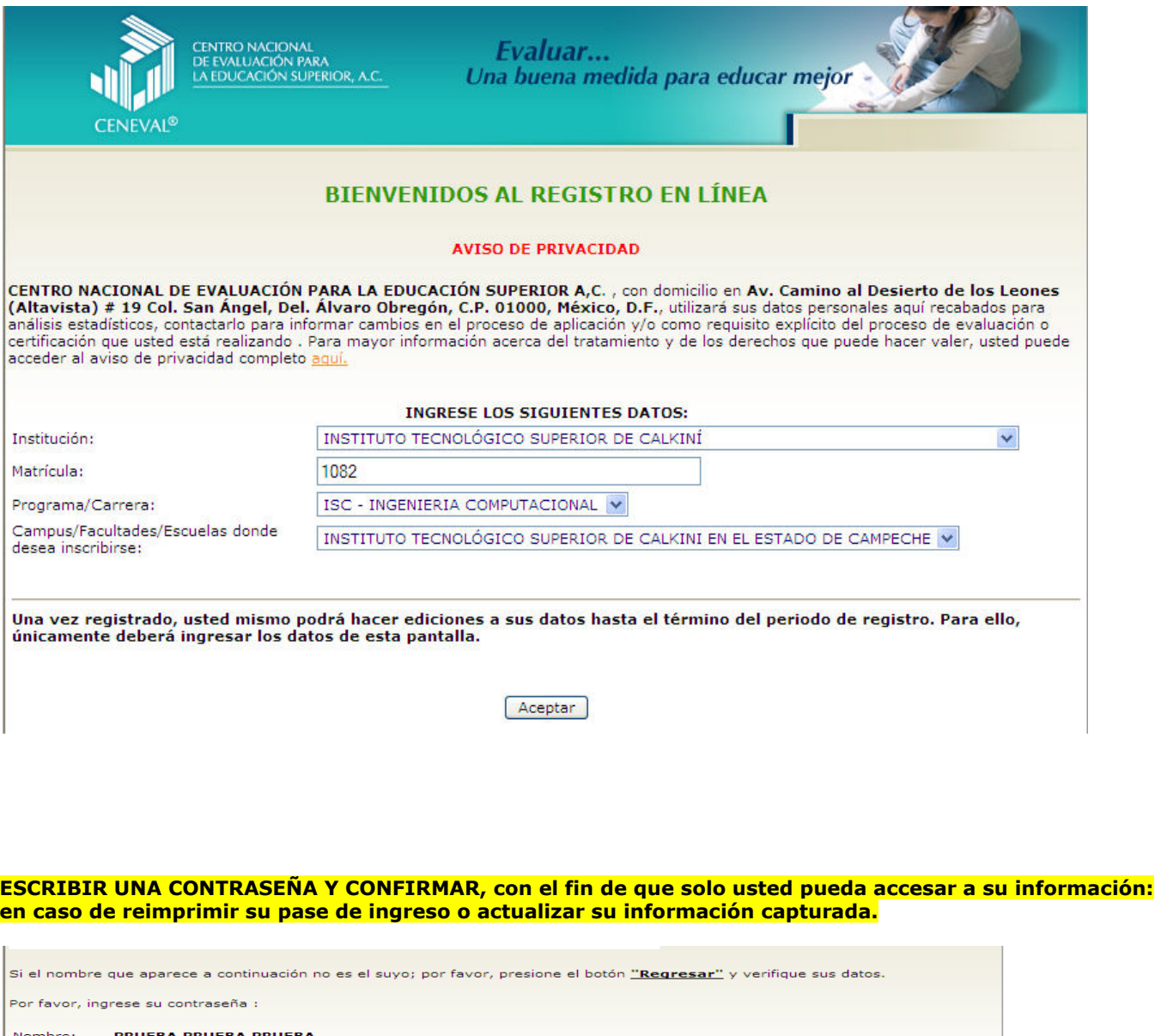

Contraseña :  $\boxed{\phantom{\begin{bmatrix} 0 & 0 & 0 \\ 0 & 1 & 0 \\ 0 & 0 & 0 \\ 0 & 0 & 0 \\ 0 & 0 & 0 \\ 0 & 0 & 0 \\ 0 & 0 & 0 \\ 0 & 0 & 0 \\ 0 & 0 & 0 \\ 0 & 0 & 0 \\ 0 & 0 & 0 \\ 0 & 0 & 0 & 0 \\ 0 & 0 & 0 & 0 \\ 0 & 0 & 0 & 0 \\ 0 & 0 & 0 & 0 & 0 \\ 0 & 0 & 0 & 0 & 0 \\ 0 & 0 & 0 & 0 & 0 \\ 0 & 0 & 0 & 0 & 0 \\$ Si olvidó su contraseña acuda al Departamento de Inscripciones para recuperar su contraseña  $\fbox{Aceptar}$ Regresar Términos de uso

Av. Camino al Desierto de los Leones (Altavista) 19, (<br>Obregón, C.P. 01000, México, D.F.<br>Tel. 01(55) 5322-9200 LADA sin costo 01 800 624 Ángel, Deleg. Álvaro

#### LLENAR LOS CAMPOS CON LOS DATOS REQUERIDOS:

El simbolo (\*) identifica a los datos que **obligatoriamente** debe llenar en esta sección.

#### Identificación del sustentante

Verifique que sus apellidos y nombre(s) sean correctos, ya que una vez completado todo su registro, éstos no podrán ser editados bajo ninguna circunstancia o motivo.

#### Nombre completo

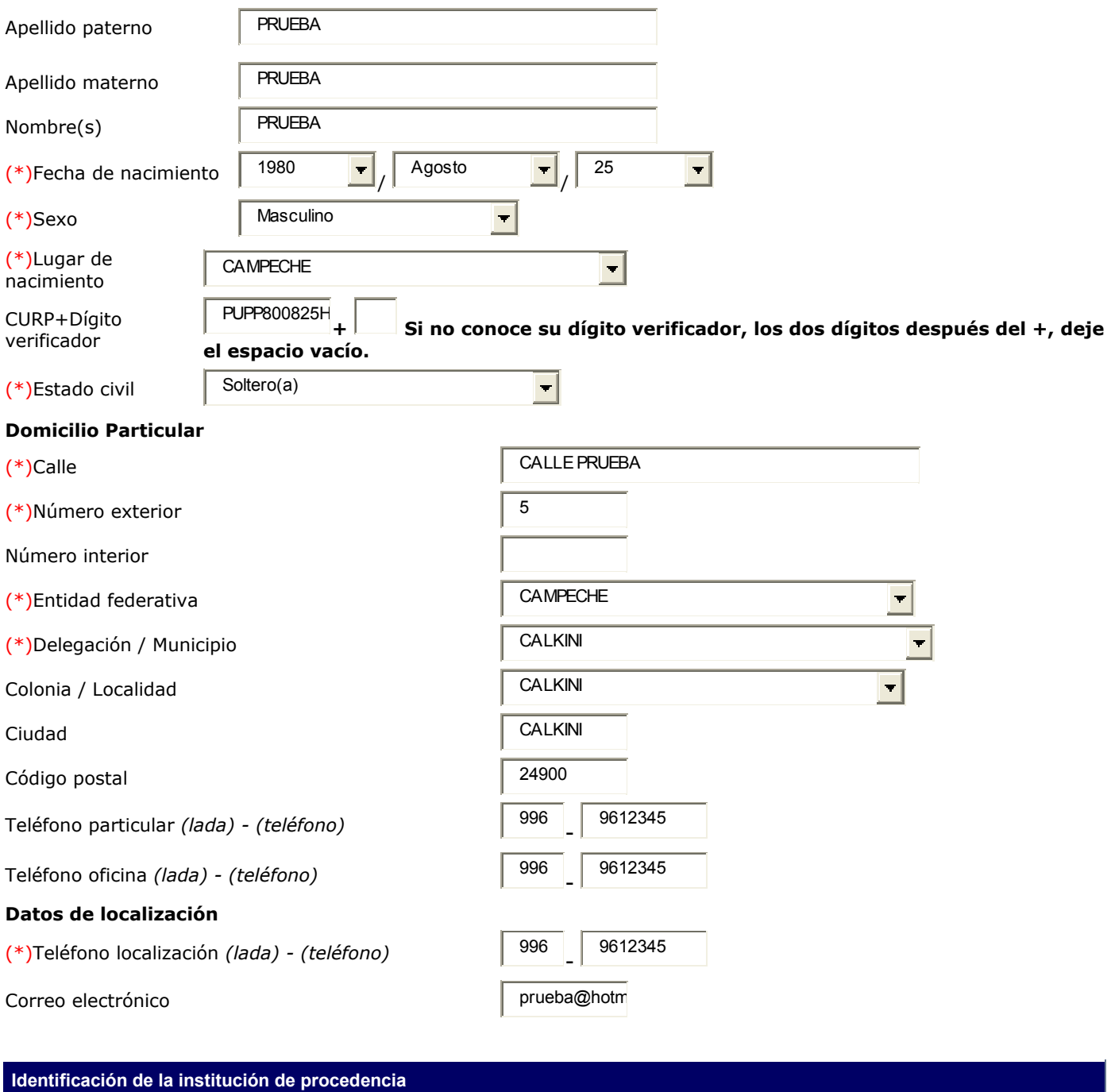

Si no encuentra la institución de procedencia por favor, seleccione el estado y municipio/delegación donde se encuentra la institución, finalmente seleccione en institución "--Otra--" y llene los datos correspondientes.

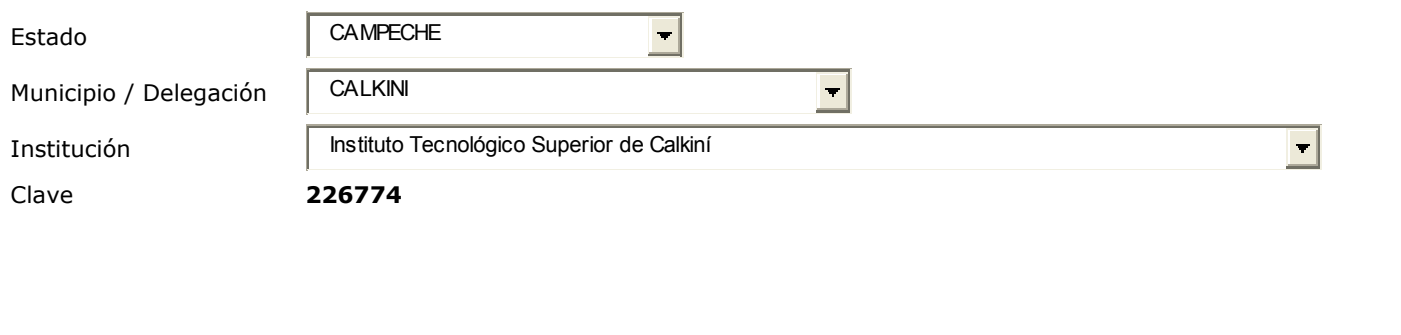

# AL "GUARDAR" CONFIRME SUS DATOS Y SI SON CORRECTOS DE "ACEPTAR"

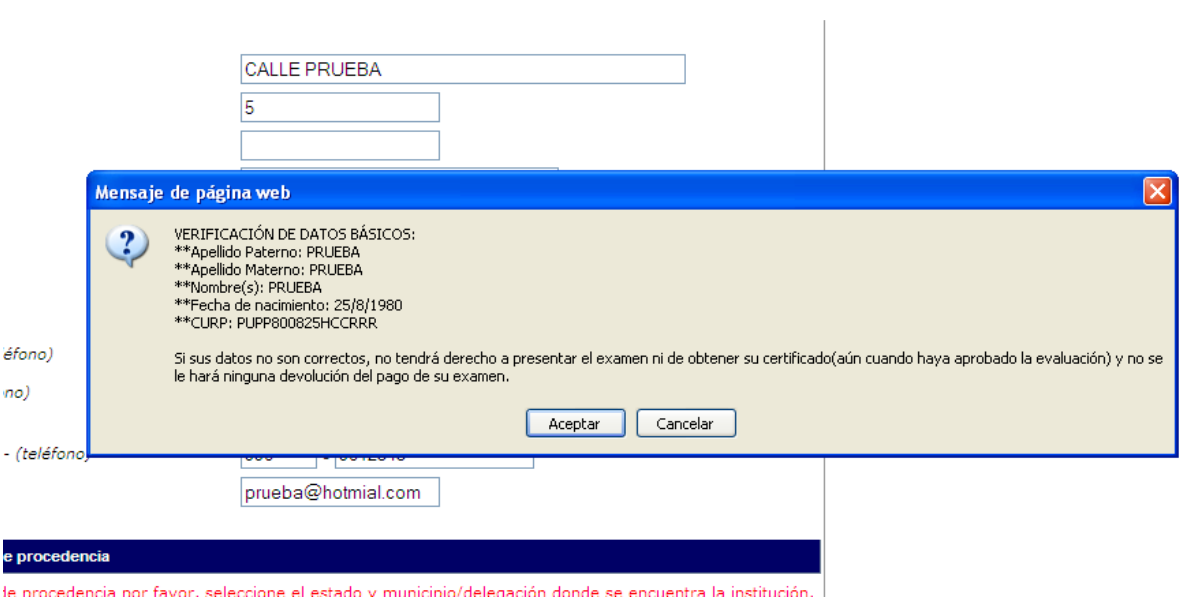

# APARECERA ESTA PANTALLA, SELECCIONE "LLENAR" DE SECCIO1 Y POSTERIORMENTE "LLENAR" DE **SECCION2**

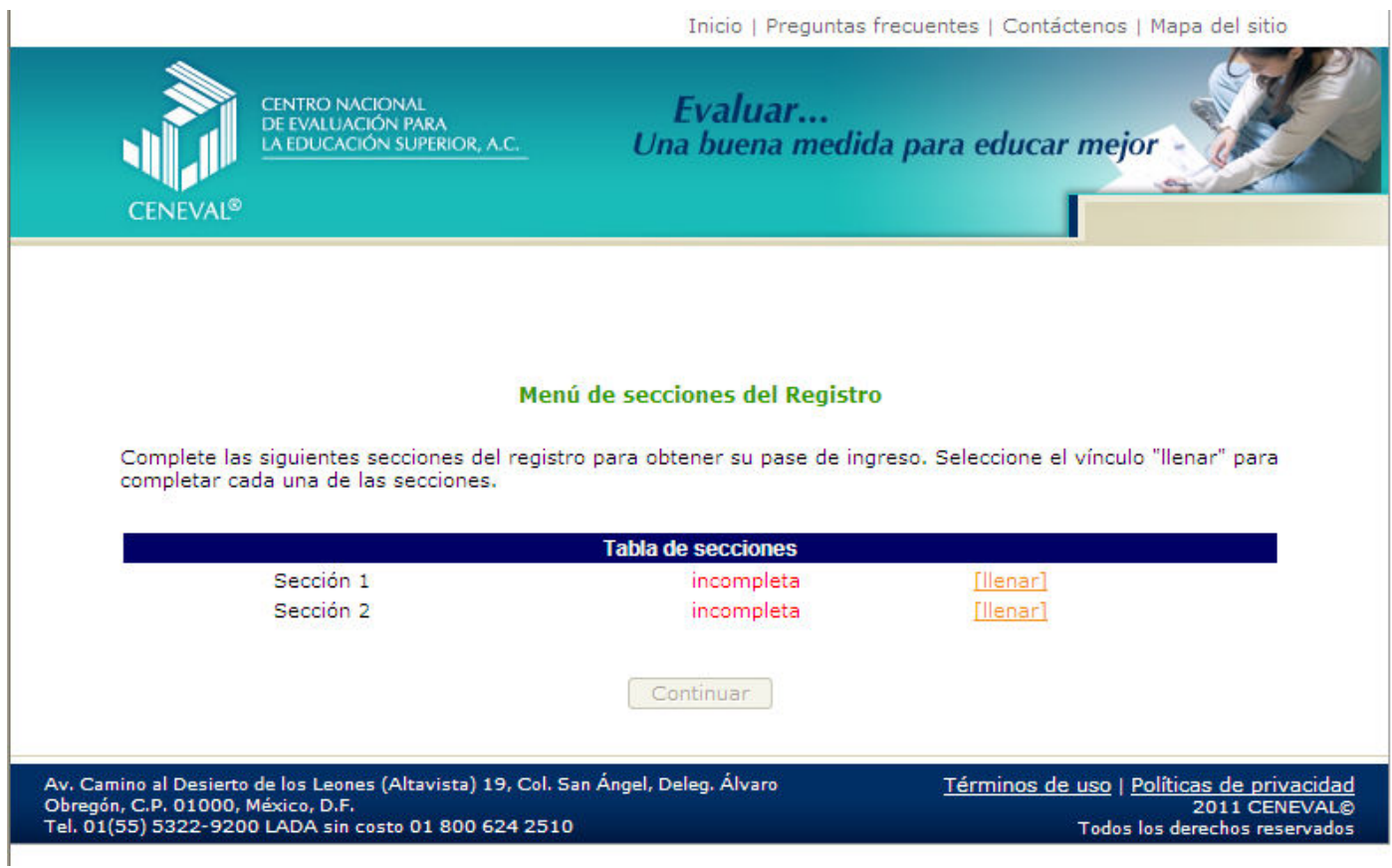

## SECCION1. LLENE CON LOS DATOS REQUERIDOS

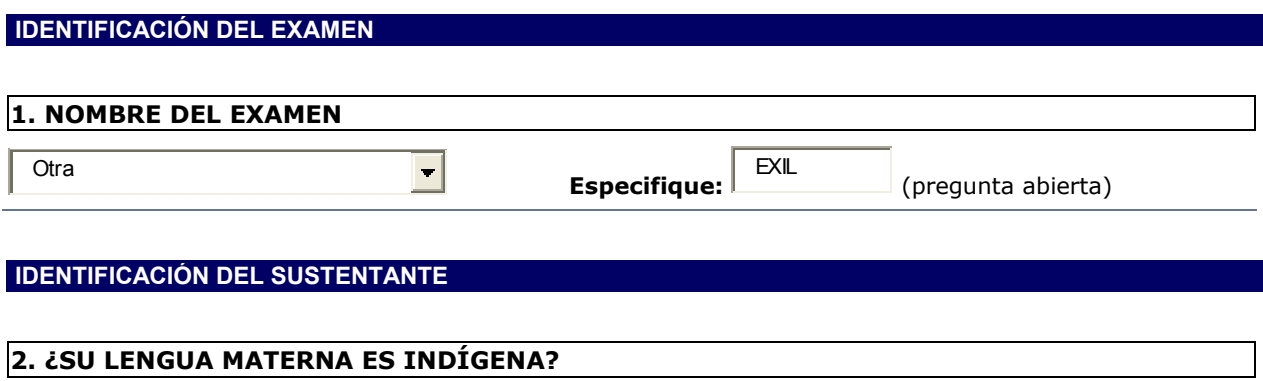

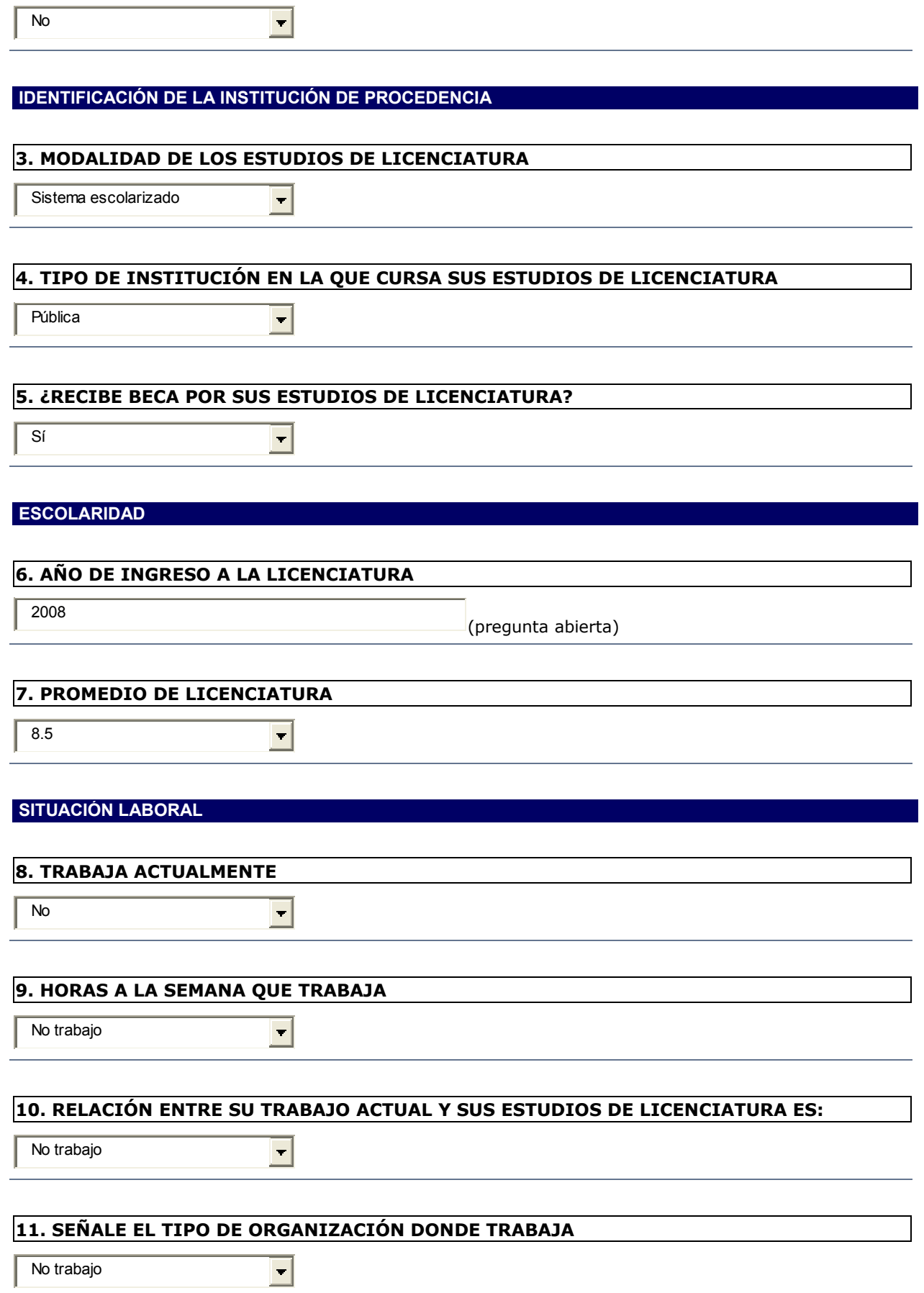

#### 12. ¿CUÁL ES EL PRINCIPAL SECTOR ECONÓMICO EN EL QUE TRABAJA?

ᆋ

 $\overline{\phantom{a}}$ 

 $\boxed{\blacksquare}$ 

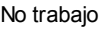

#### 13. SEÑALE LA POSICIÓN QUE OCUPA EN EL TRABAJO

No trabajo

### 14. MARQUE EL MOTIVO PRINCIPAL POR EL QUE NO TRABAJA

No ha buscado trabajo

### AHORA SELECCIONE "LLENAR" DE LA SECCION 2

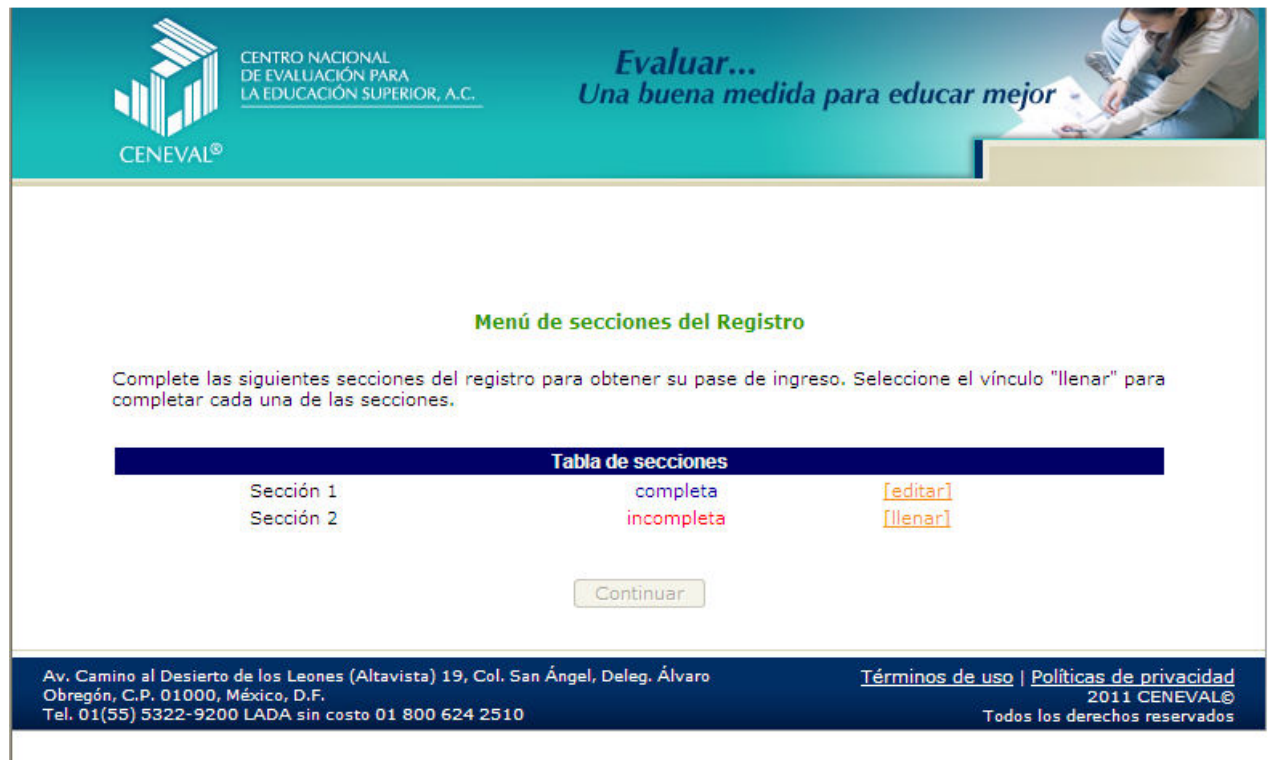

### SECCION2. LLENE CON LOS DATOS REQUERIDOS

DATOS SOCIOECONÓMICOS

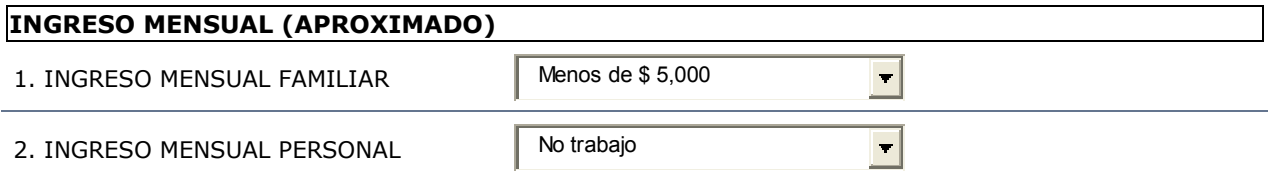

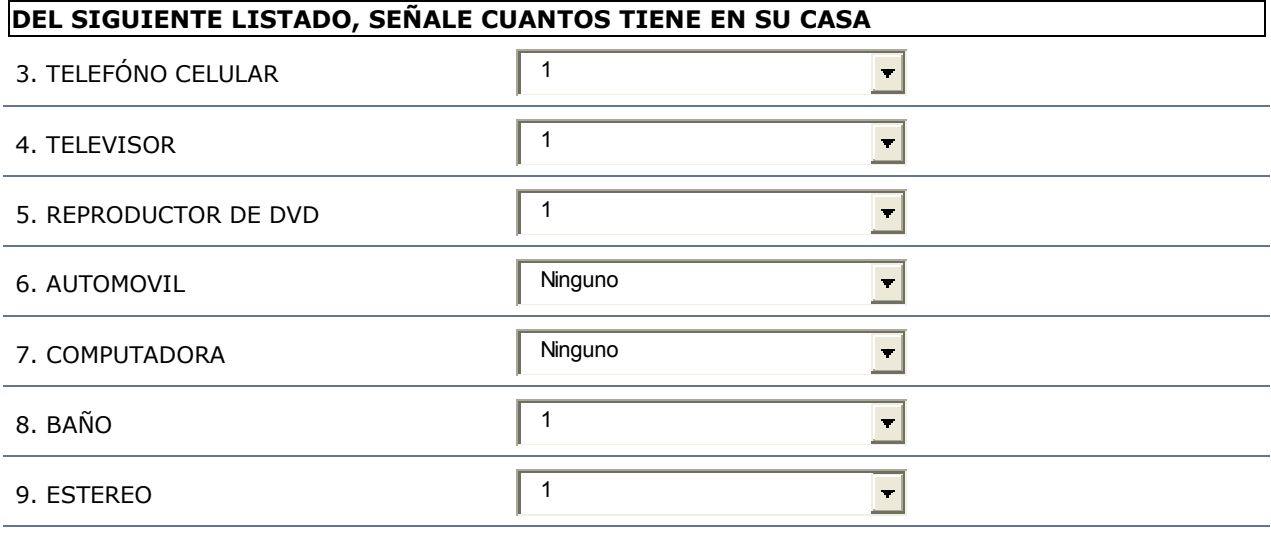

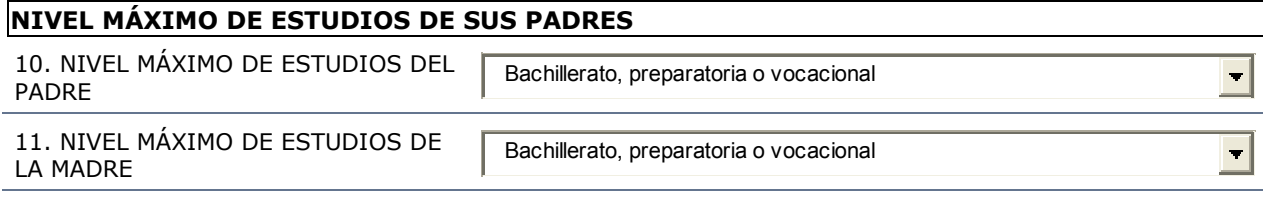

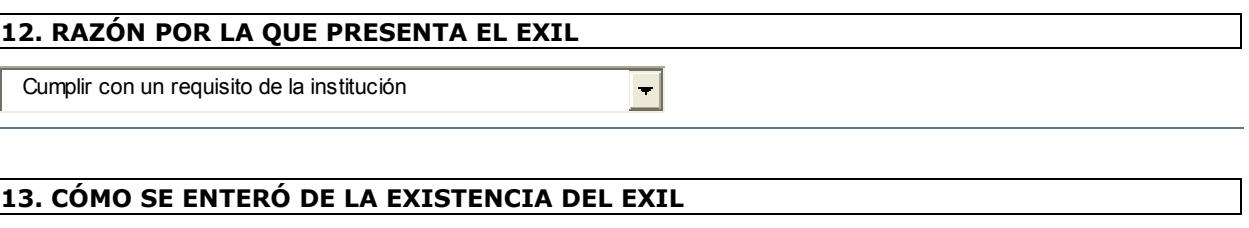

 $\overline{\blacksquare}$ 

A través de la institución

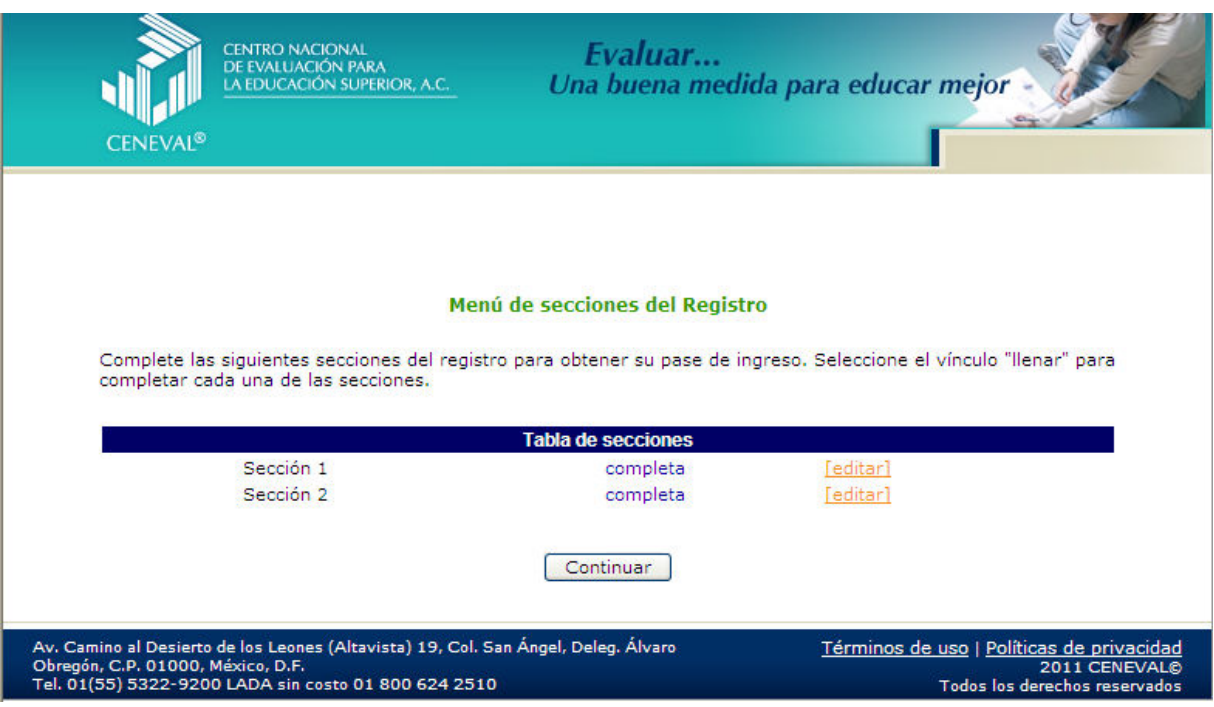

### CLIC A "CONTINUAR" Y APARECERA EL PASE DE INGRESO, IMPRIMALO CON EL BOTON "IMPRESIÓN DE ESTE TALON DE REGISTRO"

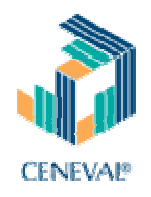

# PASE DE INGRESO AL EXAMEN

BIENVENIDOS AL REGISTRO EN LINEA DEL EXAMEN INTERMEDIO DE LICENCIATURA INSTITUTO TECNOLOGICO SUPERIOR DE CALKINI

Al momento de ingresar al examen es necesario presentar:

- Este documento impreso
- Una identificación con fotografía (credencial para votar del IFE o pasaporte)
- Lápiz del núm. 2 o 2 ½
- Goma
- **Sacapuntas**

ÚNICAMENTE CINCO LIBROS DE EDICIÓN COMERCIAL POR ÁREA PUEDEN UTILIZAR CALCULADORAS CIENTÍFICAS O FINANCIERAS NO PROGRAMABLES NO SE PODRÁ INGRESAR CON AGENDAS ELECTRÓNICAS, PALM, POCKET PC, LAPTOP, NOTEBOOK, ETC. AL ESPACIO DE APLICACIÓN.

#### QUEDA ESTRICTAMENTE PROHIBIDO INGRESAR CON TELÉFONOS CELULARES AL ESPACIO DE APLICACIÓN

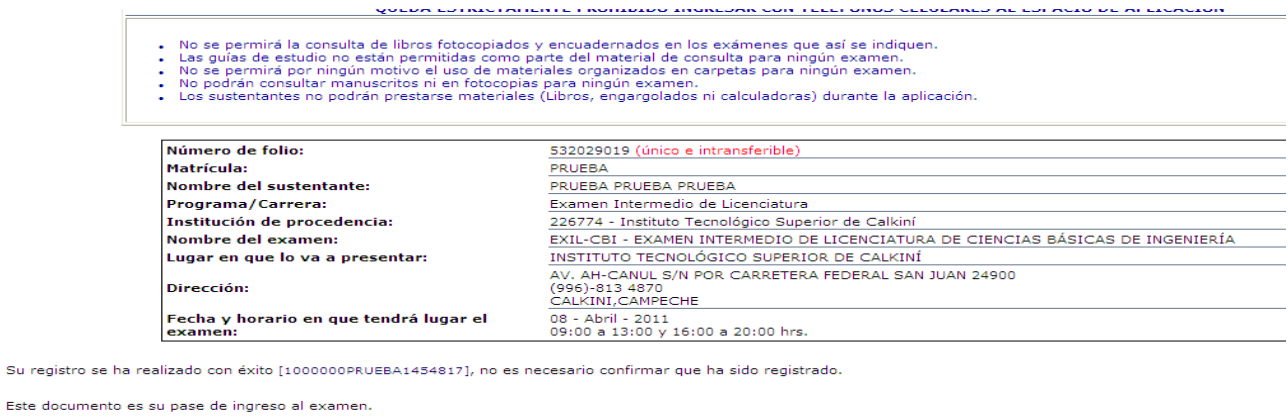

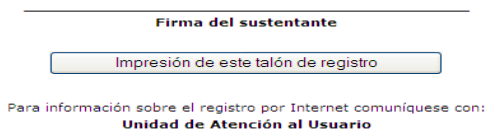

atencionalusuario@ceneval.edu.mx<br>CENEVAL A.C.

IMPRIMIR 2 COPIAS. PEGAR LAS FOTOS TAMAÑO INFANTIL EN LA PARTE SUPERIOR DERECHA DE LOS PASES DE INGRESOS.

**Y LISTO!!!!!!!!!!!** 

NO SE OLVIDE DAR CLIC A LA OPCION "SALIR"